# User Guide

Speech Dialler/Speech & Text Dialler

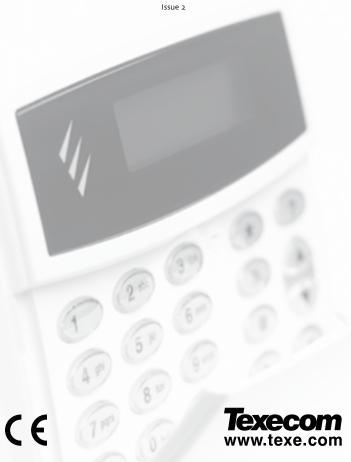

# Contents

| Ov | erview                               | 3  |
|----|--------------------------------------|----|
|    | Introduction                         | 3  |
|    | Speech Dialler Layout                | 6  |
|    | Function Keys                        | 6  |
| 1. | Programming                          | 7  |
|    | Accessing the Programming Menu       | 7  |
|    | Contact Details                      | 8  |
|    | Voice Messages                       | 11 |
|    | Text Messages                        | 12 |
|    | Sending and Abort Options            | 13 |
|    | Test Options                         | 14 |
|    | Call Log                             | 18 |
|    | Output Options                       | 19 |
|    | Configuration Options                | 20 |
|    | Exit Programming Menu                | 26 |
| 2. | Operation                            | 27 |
|    | Acknowledging Voice Message Calls    | 27 |
|    | Aborting a Call                      | 27 |
|    | Recording and Playing a Memo Locally | 28 |
|    | Using the Remote Access Feature      | 29 |
|    | Using the Quick Text Feature         | 33 |
|    | Text Editing Keys                    | 34 |
| 3. | Installation Records                 | 35 |

## Overview

## Introduction

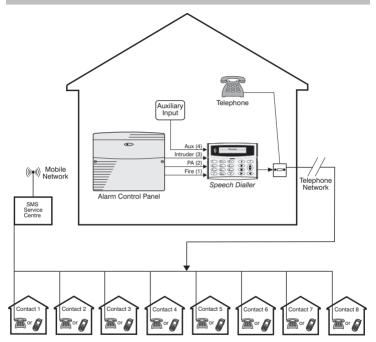

The Speech Dialler provides a means of communicating alarm information from an alarm control panel to a standard or mobile telephone. The unit is normally connected to an alarm control panel, which provides the necessary power and battery backup. The unit is also connected to a standard telephone line and behaves like another extension to the telephone and does not affect its normal operation or that of any other extension fitted.

**Inputs:** The dialler has four trigger inputs; each input can be assigned a voice message and/or a text message (*Speech & Text* only). The trigger inputs are normally connected to the alarm control panel communicator outputs or bell output. Other devices such as smoke detectors or temperature sensors can be directly connected to the trigger inputs. The polarity of the trigger inputs can be programmed as either +ve or -ve applied.

**Contacts:** Up to 8 contacts may be stored in the unit; each contact can be assigned a name, telephone number, message type and acknowledgment type.

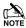

The unit must **NOT** be used to call the Police via the Emergency Services phone numbers.

Voice Messages: The dialler has a built-in microphone and speaker so that audio messages can be recorded and replayed directly from the unit. Up to four separate voice messages can be stored; each message can be up to 32 seconds long. Message 1 is related to trigger input 1; message 2 is related to trigger input 2 and so on. Voice messages should therefore be recorded to reflect the type of alarm that is connected to the trigger input, e.g. if input 1 is connected to the "Fire" output on the alarm/fire control panel then message 1 should state that there is a fire alarm at the premises.

**Text Messages:** The *Speech & Text* model can also send text messages to mobile telephones using the SMS text service (**S**hort **Message Service**). The unit does this by calling a SMS service centre, which takes the text message from the dialler and forwards it to the contact's mobile telephone. The unit can store up to four 32-character "alarm" messages and one common "site details" message. When the unit sends a text message it appends the "alarm" message to the "site details" message. The "site details" message would normally hold the name or details of the premises being protected.

Acknowledgement: On receiving a voice message call from the dialler the contact person answering the call can acknowledge it at any time by pressing number [8] key on their telephone. If the voice message is not acknowledged then it is repeated ten times, after which the dialler abandons the call and dials the next available contact. Each contact can be configured to either acknowledge the call only or acknowledge and stop the dialling sequence, i.e., after pressing the [8] key on their telephone the call is acknowledged and no more contacts are dialled.

**Call-Abort:** The dialler has several call-abort options, which include restoring the trigger input or by entering the operator's passcode. When the unit is aborted it immediately shuts down and returns to its normal standby mode.

**Outputs:** The dialler has two programmable outputs that can be used to indicate the status of the unit. The outputs can also be programmed for "remote control", this allows you to remotely turn outputs on and off with a touch-tone telephone.

**Listen-In Mode:** When activated the listen-in mode switches the internal and remote microphones onto the telephone line so that you can hear activity at the protected site. The listen-in mode can be activated by the contact at the time of receiving a voice message or by dialling the protected site and using the Remote Access feature.

**Talkback Mode:** When activated the talkback mode switches the internal loudspeaker onto the telephone line so that you can talk to the protected site. The talkback mode can be activated by the contact at the time of receiving a voice message or by dialling the protected site and using the Remote Access feature.

**Memo:** The memo feature allows you to record up to 32 seconds of audio which can then be played back. This feature can be accessed locally at the unit or by dialling the protected site and using the Remote Access feature. When a new memo is recorded the unit will indicate it on the display and optionally give a beep. The memo feature can also be programmed to automatically record when a trigger input is activated.

Remote Access: If enabled the dialler can be accessed remotely by dialling into the unit with a touch-tone telephone. Once connected you can turn on and off the two outputs, activate the listen-in or talkback mode, listen to the memo, or record a new memo.

Remote UDL: The unit can be remotely programmed using Wintex Upload/Download software

**Context Sensitive Help:** When programming or operating the dialler you can press the help key and the unit will scroll the relevant information on the display.

**Speech Dialler Models:** Two versions of the Speech Dialler are available:

- Speech & Text: This model supports both speech and text messages.
- Speech Only: This model only supports speech messages.

**Throughout** the manual this symbol indicates that the feature or option is only available on the Speech & Text model.

## Speech Dialler Layout

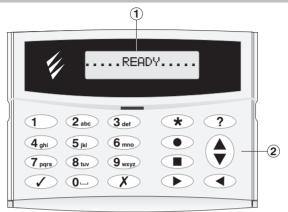

- 1 32 Character backlit LCD display
- (2) Keyboard

## **Function Keys**

Accept/Yes key

X Cancel/No key

Special function key

Record key

Stop key

Play key

? Help key

Scroll up/down key

Back key

# 1. Programming

## **Accessing the Programming Menu**

When the Speech Dialler is in its normal standby mode the display shows ".....READY.....". To access the programming menu you must enter the operator's passcode (default 1234). After entering the passcode the first menu option is displayed, you can scroll up and down through the menu options using the scroll key or jump to a menu by pressing the relevant "hot-key", e.g., to select the Call Log menu press 6.

|             | READY                              | Enter passcode 1234 to access the programming menu. |         |
|-------------|------------------------------------|-----------------------------------------------------|---------|
| 1           | (/) to Select:-<br>Contact Details | Contact name, telephone number and type             | Page 8  |
| 2           | (/) to Select:-<br>Voice Messa9es  | Record and play voice messages                      | Page 11 |
| 3           | (/) to Select:-<br>Text Messa9es   | Program text messages                               | Page 12 |
| 4           | (/) to Select:-<br>Sendin9 Options | Sending and abort options                           | Page 13 |
| <b>(5</b> ) | (/) to Select:-<br>Test Options    | Dialling and input tests                            | Page 14 |
| <b>6</b>    | (/) to Select:-<br>Call Lo9        | View call log                                       | Page 18 |
| 7           | (/) to Select:-<br>Output Options  | Program output types                                | Page 19 |
| 8           | (/) to Select:-<br>Confi9uration   | Configuration options                               | Page 20 |
| 9           | (/) to EXIT:-<br>Pro9rammin9 Menu  | Exit programming menu                               | Page 25 |

#### **Contact Details**

The Speech Dialler can store up to 8 contacts; each contact is assigned the following parameters:

#### Name

Up to 16 characters can be assigned to the contact name.

#### **Telephone Number**

This is the telephone number of the contact (up to 24 digits). When programming the contact's telephone number the 🖈 key can be used to insert the following command characters:

- \* Star: Inserts a \* in the telephone number.
- # Hash: Inserts a # in the telephone number.
- Pause: If the unit is connected to an internal telephone system you normally have to dial a number to get an external line wait a couple of seconds then dial the actual number. The pause command can be used to insert a 3 second delay, e.g., 9,0161 123456.
- U 1 Minute Wait: The unit will look for dial tone up to one minute.
- D 5 Minute Wait: The unit will look for dial tone up to five minutes.

## **Contact Type**

The contact type can be programmed to one of the following options:

- 1 Voice Only: The Speech Dialler dials the contact telephone number and plays the relevant voice message.
- 2 ST Voice or Text: The Speech Dialler dials the contact's telephone number and plays the relevant voice message. If the voice message is not acknowledged by the contact the Speech Dialler dials the SMS service centre and attempts to relay the relevant text message to the contact's telephone number.
- 3 ST Text or Voice: The Speech Dialler dials the SMS service centre and attempts to relay the relevant text message to the contact's telephone number. If the SMS service centre is busy the Speech Dialler dials the contact's telephone number and plays the relevant voice message.
- 4 **Text Only:** The Speech Dialler dials the SMS service centre and relays the relevant text message to the contact's telephone number.

Contact types 2, 3 & 4 should only be used for mobile telephone numbers.

#### **Acknowledgment Type**

The Acknowledgment type can be programmed to one of the following options:

- Acknowledge Only: When the message type is a voice message the person receiving the call should press the number [8] key on their telephone to acknowledge the call. Once the call has been acknowledged the Speech Dialler will not attempt to dial that contact again. If the message type is a text message the SMS service centre automatically acknowledges it. The unit will then contact the next available person.
- 2 Remote Access: When the message type is a voice message the person receiving the call should press the number [8] or [\*] key on their telephone to acknowledge the call. If the [\*] key is used the contact will enter the remote access menu of the Speech Dialler which allows them to listen-in etc, see page 30 for more details.
- 3 Rem & Stop Calls: When the message type is a voice message the person receiving the call should press the number [8] or [\*] key on their telephone to acknowledge the call. If the [\*] key is used the contact will enter the remote access menu. Once the call has been acknowledged by the contact the Speech Dialler will hang-up and return to its normal standby mode. If the message type is a text message the SMS service centre automatically acknowledges it and the Speech Dialler returns to its normal standby mode.
- 4 Stop Calls: When the message type is a voice message the person receiving the call should press the number [8] key on their telephone to acknowledge the call. Once the call has been acknowledged by the contact the unit will hang-up and return to its normal standby mode. If the message type is a text message the SMS service centre automatically acknowledges it and the unit returns to its normal standby mode.

#### **Dial Attempts**

The dial attempts option controls how many times the  $Speech\ Dialler\ will$  attempt to relay the message to the contact. The number attempts can be programmed from 1 to 9.

#### ➤ To Add/Change Contact Details:

1 From the main menu press ( or (1) to select the Contact Details menu:

(/) to Select:-Contact Details

Press to select:

Contact 1 Name >

Press ( or (1) - (8) to select the required 3 Contact 3 Name > contact, e.g., (3): Press (X) to edit name: 4 Contact 1 Name > Use the text editing keys (see page 33) to enter Contact 1 Name > 5 the contact's name. Press \( \sqrt{} \) to accept. Tom 6 Press \( \infty \) to select the next option. The Tel.3 > contact's telephone is displayed: Press (X) to edit telephone number: 7 Tel.3 > ■ Use keys (0) - (9) to enter the number, e.g., Tel.3 > 01611234 8 0161 1234567: 567 The (\*) key can be used to insert special command characters: \* # ... Press (1) to accept. Press 

to select the next option. The Contact 3 Type > 9 contact type is displayed: Voice Only Press (X) to change the contact type, e.g., 10 Contact 3 Type > (X)(X): Text or Voice Press 
to select the next option. The 11 Contact 3 Ack. > contact's Acknowledgment type is displayed: Acknowled9e Only Press X to change the Acknowledgment 12 Contact 3 Ack. > type, e.g., (X): Remote Access Press 
to select the next option. The 13 Contact 3 Dial > contact's Dial attempts is displayed: 3 Times Press X to change the contact's Dial 14 Contact 3 Dial > attempts, e.g., (X)(X): 5 Times

10 INS233-2

Repeat steps 3 - 14 for other contacts or press

(1) to exit this menu.

15

## **Voice Messages**

The Speech Dialler has four voice messages; each message can be up to 32 seconds long. The unit has an internal microphone and loudspeaker, which are used to record and playback the voice messages. Messages should be recorded to reflect the type of alarm that is being triggered, e.g., if "trigger input 1" is connected to a smoke alarm then "message 1" should state that there is a fire alarm at the premises.

## ➤ To Record and Playback a Voice Message:

1 From the main menu press or to select the Voice Messages menu:

(v) to Select:-Voice Messa9es

2 Press to select:

Messa9e 1 ▶=Play, ●=Record

Press or - 4 to select the required voice message, e.g., 3:

Messa9e 3 ▶=Play, ●=Record

4 Press • to start recording. Speak clearly at the unit. The display will show how much time has elapsed:

Recordin9 3:-SPEAK NOW...05.5

5 Press to stop recording:

Messa9e 3 ▶=Play, ●=Record

To listen to the message press . The message is played back through the internal loudspeaker:

Messa9e 3 Playin9....30.5

7 Press to stop playback:

Messa9e 3 ▶=Play, ●=Record

Repeat steps 3 - 7 for other voice messages or press to exit this menu.

## **Text Messages**

The Speech & Text model can send text messages to mobile telephones using the SMS text service (Short Message Service). The unit does this by calling a SMS service centre, which takes the message from the Speech Dialler and forwards it to the contact's mobile telephone. The unit can store up to four 32-character "Alarm" messages and one common "Site Details" message. When the unit sends a text message it appends the "Alarm" message to the "Site Details" message. The "Site Details" message would normally hold the name or details of the premises being protected.

This menu also allows you to program a 32-character banner message. The banner message is displayed on LCD when unit is either in the "Ready" or "Disabled" mode. The banner message is NOT sent as part of the text message to mobile telephones.

#### ➤ To Add/Change Text Messages:

- 1 From the main menu press or to select the Text Messages menu:
- Press to select:

3 Press or to select the alarm messages, press to select the site details message or press to select the banner message, e.g., nessage is scrolled across the bottom line of the display:

4 Press to edit the message:

5 Use the text editing keys (see page 33) to enter the text message:

6 Press 

✓ to accept:

Repeat steps 3 - 6 for other messages or press

(/) to Select:Text Messa9es

Text Messa9e 1 > Messa9e 1 - Fire

Site Details > \* Your Texecom S

■ Your Texecom S peech Dialler

Texecom Ltd, Bra dwood Court∎

Site Details > Texecom Ltd, Bra

## **Sending and Abort Options**

#### **Sending Options**

Each input can be programmed to send a message to specific contacts, e.g., Input 1 could be programmed to send message 1 to all eight contacts, whereas Input 2 could be programmed to send message 2 to contacts 2 and 7.

If an input is programmed so that it does not report to any contact, the unit will play the message through the loudspeaker when the input is triggered. This feature could be used to annunciate some form of activity whilst you are present at the premises.

#### Call Abort

When a call is aborted the *Speech Dialler* immediately hangs-up and returns to its normal standby mode. Each trigger input can be programmed to one of the following options:

- 1 Nothing: The selected trigger input cannot be aborted.
- 2 Passcode Only: The selected trigger input can only be aborted by entering the operators passcode into the Speech Dialler.
- 3 Code or Restore: The selected trigger input can be aborted by either entering the operators passcode into the Speech Dialler or by restoring the trigger input to its normal healthy condition.
- 4 Restore Only: The selected trigger input can only be aborted by restoring the trigger input to its normal healthy condition.
- ➤ To Change the Sending and Abort Options:
  - 1 From the main menu press 🕏 or 4 to select the Sending Options menu:

(/) to Select:-Sendin9 Options

2 Press to select:

Input 1 Sends to Contact 1\*\*\*\*\*\*

3 Press to select the required input:

Input 2 Sends to Contact \*2\*\*\*\*\*

Press 1 - 8 to toggle the Contacts, e.g.,
134. The top line will display the contact name as each key is pressed:

Input 2 Sends to Contact 1234\*\*\*\*

Fress to select the next option:

Input 1 Abort By Nothin9

Press (X) to change option, e.g., (X) (X): Input 1 Abort By Code or Restore

7 Press 🗸 to select the next option: Input 2 Sends to Contact 1234\*\*\*\*

Repeat steps 3 - 7 for other contacts or press to exit this menu.

## **Test Options**

This menu option has three test menus that allow you to test the operation of the Speech Dialler.

## **Test Voice Messages**

This menu allows you to test the voice messages through to the various contacts. The unit will call the selected contacts and play the selected voice message.

## ➤ To Test Voice Messages:

1 From the main menu press ( or ( ) to Select: - Test Options

2 Press ( to select:

2 Press to select: (v) to Test:Voice MessaGes

3 Press ✓ to select: Send Voice 1 to Contact 1\*\*\*\*\*\*\*\*\*

Press to select the required Voice Send Voice 3 to Contact \*\*3\*\*\*\*\*

Message. The bottom line shows the contacts that will be called:

Press 1 - 8 to toggle the contact Send Voice 3 to numbers, e.g., 124:

Press of to start the test. To cancel the test at any time press of or :

Calling Number 1
Wait Dial Tone

Dialling the contact's telephone number:

Callin9 Number 1

Waiting for answer:

Callin9 Number 1 Wait Answer

Ringing detected:

Callin9 Number 1 Rin9in9

Contact has answered the call and unit is playing the voice message:

Callin9 Number 1 Playin9 Messa9e

Contact has acknowledged the call by pressing the number [8] key on their telephone:

Callin9 Number 1 Ack Received

Test Call finished:

Call Finished Idle, Successful

Repeat steps 3 - 5 for other messages or press

to exit this menu.

Send Voice 3 to Contact \*\*3\*\*\*\*\*

## ST Test Text Messages

This test menu allows you to test the text messages through to the various contacts mobile telephones. The unit will call the SMS service center and relay the selected message to the selected contacts mobile telephone.

#### ➤ To Test Text Messages:

1 From the main menu press or select the Test Options menu:

(v) to Select:Test Options

2 Press to select:

(/) to Test:-Voice Messa9es

3 Use 🕏 or press 2 to select the Test Text Messages menu:

(v) to Test:Text Messa9es

3 Press to select:

Send Text 1 to Contact 1234\*\*\*\*

| 4 | Press ( to select the required Text Message.  The bottom line shows the contacts that will be | Send Text 3 to<br>Contact 1234**** |
|---|-----------------------------------------------------------------------------------------------|------------------------------------|
|   | called:                                                                                       |                                    |

Press 1 - 8 to toggle the contact numbers, e.g., 234:

Send Text 3 to Contact 1\*\*\*\*\*\*\*\*

Press to start the test. To cancel the test at any time press or s: Wait Dial Tone

any time press (✗) or (■):

Dialling SMS Service Centre:

Calling Number 1

Waiting to connect with SMS Service Centre:

Calling Number 1
Waiting Connect.

Modem Dialling

Connected with SMS Service Centre: Callin9 Number 1 Connected.....

Sending text message to SMS Service Centre: Callin9 Number 1 Sendin9 Text....

Message received by SMS Service Centre: Callin9 Number 1
Ack Received

Test Call finished:

Call Finished
Idle, Successful

Repeat steps 3 - 6 for other messages or press

Text 3 to
Contact 1234\*\*\*\*

#### **Test Input Status**

This test menu allows you to view and test the trigger inputs. When the input is triggered the unit will dial the relevant contacts and send the appropriate message.

#### > To Test the Trigger Inputs:

1 From the main menu press 🕏 or 5 to select the Test Options menu:

(/) to Select:-Test Options

Press to select:

(/) to Test:-Voice Messa9es

3 Use ① or press ③ to select the Test Input Status menu:

(/) to Test:-Input Status

Press ✓ to select. The (✓) on the top line of the display indicates whether the trigger inputs are enabled, or disabled (※). To enable the trigger inputs press ✓, to disable them press ✓. The bottom line shows the actual status of each input (✓ = Healthy, ※ = Active). The trigger polarity is also shown on the bottom line (¬) = -ve applied. (+) = +ve applied:

Inputs: 1234 (/) Status: //// (-)

4 If the trigger inputs are enabled, activating them will cause the unit call the relevant contacts. Inputs: 1234 (/)
Status: //// (-)

Pressing ① - ④ in this menu will simulate an active condition on trigger inputs 1 - 4 and will cause the unit call the relevant contacts.

Once triggered the display will show the progress of the test call. To cancel the test at any time press (X) or ( $\blacksquare$ ).

5 Press to exit this menu.

## Call Log

The Speech Dialler has a 64 event Call Log that records the inputs that were triggered and the contacts that were called. The log can be viewed in two modes - basic and enhanced. In the basic mode the display shows all the event information in one display. In the enhanced mode the display scrolls the event information in descriptive text.

#### ➤ To View the Call Log:

1 From the main menu press ① or ⑥ to select the Call Log menu:

(/) to Select:-Call Lo9

Press to select. The display shows the most recent event:

(01) Input 1 1√2r

**3** Use **①** to scroll backwards and forwards through the call log:

(02) Input 2 1/2s

The top line shows the event number (@2) and the input triggered. The bottom line shows the contacts that were called and the response of the unit:

1 ✓ = Called contact 1, call acknowledged.

2x =Called contact 2, call NOT acknowledged.

2s = Called contact 2, call acknowledged and stopped.

2u = Called contact 1, call aborted by user code.

3r = Called contact 3, call aborted by restore of trigger input.

To view the log in the enhanced mode press

The bottom line will now scroll a full description of the event:

(02) Input 2 Dialled Contact

Dialled Contact 1 & 2 , the call was acknowled9ed by 1, the call was acknowled9ed & stopped by contact 2

Fress the \*\times to return to the normal display mode. Press \*\times to exit this menu.

(02) Input 2 1/2s

## **Output Options**

The Speech Dialler has two programmable outputs that can be used for a wide variety of functions. Each output can be programmed to one of the following functions:

- 1 Phone Line Fault: This output type will activate (switched -ve) when the telephone line connected to the unit has a fault (disconnected or no line voltage).
- 2 Line in Use: This output type activates when the Speech Dialler is using the telephone line.
- 3 Call Active: This output type activates when the Speech Dialler is active, i.e. after the unit has been triggered. The output deactivates once the unit has dialed all its contacts or the call is aborted.
- 4 Call Successful: This output type activates when the Speech Dialler has delivered its message successfully. The output deactivates when the unit is next triggered.
- 5 Call Failed: This output type activates when the Speech Dialler fails to deliver its message. The output deactivates when the unit is next triggered.
- 6 Remote Ctrl 1: This output type can be remotely turned on and off by a touchtone telephone.
- 7 Remote Ctrl 2: This output type can be remotely turned on and off by a touchtone telephone.
- **8 Memo Waiting:** This output type activates when the *Speech Dialler* has a memo waiting and deactivates once the memo has been played.
- 9 Memo Waiting (P): This output type pulses on and off when the Speech Dialler has a memo waiting and deactivates once the memo has been played.
- **10 Remote Access:** This output activates when the *Speech Dialler* is being accessed remotely with a touch-tone telephone.
- 11 Phone Line Fit +: This output type will activate (switched +ve) when the telephone line connected to the unit has a fault (disconnected or no line voltage).

#### ➤ To Program Outputs 1 and 2:

1 From the main menu press ( or ) to select the Output Options menu:

(/) to Select:Output Options

2 Press to select:

Output 1 Phone Line Fault

3 Use ① or press ① - ② to select the required output, e.g. ②:

Output 2 Call Successful

Press (X) to change the output type, e.g.,

Output 2 Remote Ctrl 1

Fepeat steps 3 and 4 for the other output or press to exit this menu.

## **Configuration Options**

This section covers the various setup and configuration options:

#### **Passcode**

The Speech Dialler is protected by a 4 digit operator's passcode; the passcode must be used to gain access to the programming menus. The operator's passcode is also used for aborting calls and maybe required when using the Remote Access feature.

#### > To Change the Operators Passcode:

1 From the main menu press or 8 to select the Configuration menu:

(/) to Select:-Confi9uration

Press to select:

(v) to Select:-Passcode

3 Press to select:

OLD CODE> 1234 NEW CODE> 1234

4 Enter the new passcode, e.g., 56
78:

OLD CODE> 1234 NEW CODE> 5678

Fress to accept. Press to exit this menu.

#### **Dialling Options**

The following dialing options are available:

- Blind Dialling: If enabled (B) the Speech Dialler will not wait for dial tone when dialling out. If disabled (\*) the Speech Dialler will wait for dial tone before dialling the contact's telephone number.
- 2 Pulse Dialling: If enabled (P) the Speech Dialler will use the older pulse format when dialling out. If disabled (\*) the Speech Dialler will use DTMF format when dialling out.
- 3 Pulse After 3: If enabled (3) the Speech Dialler will switch to the older pulse format when the unit has failed to communicate after 3 attempts. If disabled (\*) the Speech Dialler will always use DTMF format when dialling out.
- 4 Use 7,E,1 Data: If enabled (7) the Speech Dialler will communicate with the SMS service centre using 7 data bits, even parity and 1 stop bit. If disabled (\*) the Speech Dialler will communicate with the SMS service centre using 8 data bits, no parity and 1 stop. See page 23 for further details.
- 5 ST Quick Text: If enabled (Q) you can use the Speech Dialler to send an SMS message to one of the contacts. See page 33 for further details.

#### ➤ To Change the Dialling Options:

1 From the main menu press ( or (8) to select the Configuration menu:

(/) to Select:-Confi9uration

2 Press to select:

(/) to Select:-Passcode

3 Use 🕏 or press 2 to select the Dialling Options menu:

(/) to Select:Diallin9 Options

Press to select. The top line of the display will show the description for the option the cursor (>) is pointing at. The bottom line shows which options are enabled:

Blind Diallin9 >\* \* \* \* \*

Fress 1 - 4 to enable/disable options, e.g., press 2 to enable Pulse Dialling:

Pulse Diallin9 \*>P \* \* \*

6 Press to accept and exit this menu.

#### Ring Count

When calling into the *Speech Dialler* to use the Remote Access feature the unit will answer the incoming call after a specified number of rings. If the ring count is set to zero the Remote Access feature is disabled. The *Speech Dialler* also can be configured to use answer defeat, see configuration options on page 24.

#### ➤ To Change the Ring Count:

1 From the main menu press or 8 to select the Configuration menu:

(/) to Select:-Confi9uration

Press to select:

(/) to Select:-Passcode

3 Use 🕏 or press 3 to select the Ring Count menu:

(/) to Select:-Rin9 Count

Press to select. The display will show the current setting:

Answer Call After 5 Rin9s

Press No to change the ring count setting, e.g., press NO:

Answer Call After 7 Rin9s

6 Press to accept and exit this menu.

## ST SMS Centre No.

When Speech Dialler sends a text message, it sends it via a SMS service centre. The Speech Dialler defaults to using the O<sup>2</sup> SMS service centre. Listed below are other service centres that can be used:

| Service Provider      | Telephone No.      | Protocol |
|-----------------------|--------------------|----------|
| O² - UK               | +44 (0)7860 980480 | 8,N,1    |
| T-Mobile - UK         | +44 (0)7958 879889 | 7,E,1    |
| Vodafone Mobiles - UK | +44 (0)7785 499993 | 8,N,1    |
| Proximus - Belgium    | +32 (0)475 161621  | 8,N,1    |

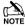

1

If you are calling a SMS service centre in a different country you need to make sure that the contact's mobile telephone number has the international country code, e.g., if the contact's UK mobile number is 07801 123 456 it needs to be entered as +447801 123 456 or 00447801 123 456

The protocol used by each service centre may vary from one provider to another, please make sure that the *Speech Dialler* protocol is configured correctly, see page 21.

From the main menu press • or 8 to (/) to Select:-

## ➤ To Change the SMS Centre Number:

|   | select the Configuration menu: | Confi9uration               |
|---|--------------------------------|-----------------------------|
| 2 | Press 🕢 to select:             | (/) to Select:-<br>Passcode |

3 Use ① or press ② to select the SMS Service Centre menu:

4 Press ✓ to select. The display will show the current setting: SMS No.>07860980 480

5 Enter the required number: SMS No. >07958879 889

6 Press to accept and exit this menu.

#### **Miscellaneous Options**

The following miscellaneous configuration options are available:

- 1 + Triggers: If enabled (+) the Speech Dialler trigger inputs are configured for positive applied connections. If disabled (\*) the Speech Dialler trigger inputs are configured for negative applied connections.
- 2 Answer Defeat: If enabled (A) the Speech Dialler will use the answer defeat feature, which operates as follows: To obtain remote access the caller must dial the unit and wait for the line to ring several times (but not more than the number of rings programmed for the Ring Count, see page 22). The caller must then hang up the call and redial the unit within 60 seconds, the Speech Dialler will then answer the incoming call and allow the caller the remote access feature, see page 29. If disabled (\*) the Speech Dialler will answer all incoming calls after the number of rings programmed for the Ring Count, see page 22.
- 3 Flash on MEMO: If enabled (F) the Speech Dialler will flash the display backlight on and off when memo message is waiting. If disabled (\*) the Speech Dialler will not flash the display backlight.
- 4 Beep on MEMO: If enabled (B) the Speech Dialler will beep every minute when memo message is waiting. If disabled (\*) the Speech Dialler will not beep.
- **5 Auto Record:** If enabled (R) the *Speech Dialler* will automatically record a 32 second memo message when any trigger input is activated. If disabled (\*) the *Speech Dialler* will not automatically record a memo message.
- 6 Slow Down Help: If enabled (5) the Speech Dialler will scroll the help detail at a slower speed on the display. If disabled (\*) the Speech Dialler will scroll the help at the normal speed.
- 7 Rem. Access Code: If enabled (C) the Speech Dialler requires the operators passcode to be entered before Remote Access is allowed. If disabled (\*) the operator's passcode is not required.
- 8 Extended Record: If enabled (X) the recording time for each message is increased to 38 seconds, however the quality of the recording is reduced slightly. If disabled (\*) the recording time for each message is 32 seconds.

#### ➤ To Change the Miscellaneous Configuration Options:

1 From the main menu press 🕏 or ⑧ to select the Configuration menu:

(/) to Select:-Confi9uration

Press to select:

(/) to Select:-Passcode

3 Use 🕏 or press 5 to select the Miscellaneous menu:

(/) to Select:-Miscellaneous

4 Press to select. The top line of the display will show the description for the option the cursor (>) is pointing at. The bottom line shows which options are enabled:

+ Tri99ers >\* A F T \* \* \* \*

Fress 1 - 7 to enable/disable options, e.g., press 5 to enable Auto Record:

Auto Record \* A F T>R \* \* \*

6 Press to accept and exit this menu.

#### Language

This option allows you to change the language of the Speech Dialler.

## ➤ To Change the Language:

1 From the main menu press or 8 to select the Configuration menu:

(/) to Select:-Configuration

2 Press to select:

(/) to Select:-Passcode

3 Use ( or press ( to select the Language menu:

(/) to Select:-Lan9ua9e

4 Press to select. The display will show the current language setting:

Lan9ua9e:-En9lish

5 Use to select the required language:

Idioma:-Espanol

6 Press to accept and exit this menu.

## **Exit Programming Menu**

When you exit the programming menu you can exit and leave the Speech Dialler in one of two modes:

#### **Ready Mode**

This mode is the normal operating mode of the Speech Dialler.

#### **Disabled Mode**

This mode disables the *Speech Dialler's* trigger inputs and therefore the unit will not call out in the event of an alarm.

#### > To Exit the Programming Menu:

1 From the main menu press ① or ② to select the EXIT Programming Menu. Or keep pressing the ① key:

(/) to EXIT:-Pro9rammin9 Menu

2 Press to select:

√=Ready mode x=Disabled mode

Press \( \subseteq \) to exit to the Ready mode or \( \subseteq \) to exit to the Disabled mode, e.g., press \( \subseteq \) to exit to the Ready mode:

....READY.....

The selected operating mode is alternatively shown on the top and bottom line of the display:

....READY.....

## 2. Operation

## **Acknowledging Voice Message Calls**

It is important that the contacts that are going to receive voice message calls from the Speech Dialler are fully aware of the correct acknowledgment procedure. If a contact fails to acknowledge a voice call the unit may dial them again. The correct procedure is as follows:

#### ➤ How to Acknowledge a Voice Message:

- When the telephone rings, answer the call as normal.
- 2 Listen to the voice message. The message is repeated 10 times in total.
- When you have understood the message acknowledge it at any time by pressing the number [8] key on your telephone. You will hear an acknowledgment tone from the Speech Dialler and then the unit will hang up.
- 4 Now take the necessary action in response to the alarm.

## **Aborting a Call**

If the Speech Dialler is accidentally triggered or you want to stop the calling sequence then one of the following methods can be used:

#### **Entering the Operator's Passcode**

To abort the call sequence, enter your passcode. The display will show "Call aborted".

#### **Restoring the Trigger Input**

To abort the call sequence, restore the trigger input back to its normal condition. Normally this is simple matter of resetting the alarm control panel.

The abort methods that can be used depends on how each trigger input is configured, see page 13.

## **Recording and Playing a Memo Locally**

The Speech Dialler has a 32 second memo message, which can be recorded locally at the unit. Once recorded the display will indicate that there is a memo message waiting. You could use this feature to leave a message for a member of your family as you are leaving the premises. When they arrive home they would see/hear that there is memo message waiting and can they play it back.

#### ➤ To Record a Memo Message:

**1** Ensure the unit is in its normal "Ready" or "Disabled" mode:

....READY.....

2 Press to record the memo. Speak clearly at the unit. The display will show how much time has elapsed: Recordin9 MEMO:-SPEAK NOW...05.9

Press to stop recording, the display will indicate that there is a memo waiting: The Speech Dialler can also be programmed to either flash the display backlight or beep when a memo message is waiting, see page 24.

\* MEMO WAITING \* Press ▶ to hear.

4 If you have not played back the memo message you can add to already recorded message by pressing .

#### ➤ To Playback a Memo Message:

The display will normally indicate that you have a message waiting: \* MEMO WAITING \* Press ▶ to hear.

Press to playback the message: Press to stop to cancel playback at any time Playin9 MEMO:-Playin9....30.3

Once the memo message has been played the unit will revert to showing the normal "Ready" or "Disabled" mode:

....READY.....

If you want to listen to the message again press

## **Using the Remote Access Feature**

The Remote Access feature can by accessed by one of the following methods:

#### **Dial in for Remote Access**

This method requires you to call into the *Speech Dialler* in order to select the Remote Access menu. If the "Rem. Access Code" option is enabled (see page 24) you will need to enter the operator's passcode in order to use the Remote Access menu.

#### To Dial in for Remote Access (Answer Defeat OFF):

- 1 Dial the Speech Dialler using a touch-tone telephone.
- 2 The Speech Dialler will answer your call after the programmed number of rings (see page 22).
- You will hear a series of high pitched beeps, press the [\*] key on your telephone whilst the beeps are playing. You will hear a short beep.
- 4 If required, enter the operator's passcode on your telephone, you will hear an acceptance tone. The Remote Access menu is now selected; see the Remote Access menu on next page.

## ➤ To Dial in for Remote Access (Answer Defeat ON):

- 1 Dial the Speech Dialler using a touch-tone telephone.
- 2 Allow the telephone line to ring two or three times then hang up the call.
- 3 Wait approximately 10 seconds then redial the Speech Dialler.
- 4 The Speech Dialler will answer your call after the first ring.
- You will hear a series of high pitched beeps, press the [\*] key on your telephone whilst the beeps are playing. You will hear a short beep.
- 6 If required, enter the operator's passcode on your telephone, you will hear an acceptance tone. The Remote Access menu is now selected; see the Remote Access menu on next page.

#### Acknowledge Call and Select Remote Access Mode

If the Speech Dialler has been triggered and is reporting a voice message to a contact, the contact can (if programmed, see page 9) acknowledge the call and select the Remote Access mode.

#### ➤ To Acknowledge a Call and Select Remote Access Mode:

- 1 When the telephone rings, answer the call as normal.
- 2 Listen to the voice message. The message is repeated 10 times in total.
- When you have understood the message acknowledge it at any time by pressing the [\*] key on your telephone. You will hear an acknowledgment tone from the Speech Dialler and then the unit will automatically select the Remote Access menu, see the Remote Access menu below.

#### The Remote Access Menu

The following commands can be selected from the Remote Access menu:

| Function                            | Key Sequence                   |
|-------------------------------------|--------------------------------|
| Toggle Remote Control Output 1      | [*][1]                         |
| Toggle Remote Control Output 2      | [*][2]                         |
| Listen-in/Talkback Mode             | [*][3] to select [3] to toggle |
| Play Voice Messages 1 – 4           | [9] followed by [1] - [4]      |
| Record Voice Messages 1 – 4         | [*][9] followed by [1] - [4]   |
| Playback Memo                       | [0]                            |
| Record Memo                         | [*][0]                         |
| Stop Recording/Playback             | [0] or any key                 |
| Quit Remote Access Menu and Hang-up | [#]                            |

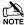

If after 30 seconds no command has been selected then Speech Dialler will hang-up the call. Once a command has been selected the unit remains online for 3 minutes or until the quit remote access command is used (#).

#### **Toggle Remote Control Outputs**

This Remote Access command allows you to either switch on or off the Remote Control Outputs.

#### ➤ To Toggle the Remote Control Outputs:

- **1** Establish a Remote Access connection with the *Speech Dialler*.
- Press [\*] [1] on your telephone to toggle Remote Control Output 1 or [\*] [2] to toggle Remote Control Output 2. You will hear one high pitched beep when Output 1 is switched on and two for Output 2. You will hear one low pitched beep when Output 1 is switched off and two for Output 2.
- 3 Use your telephone to select other Remote Access commands or press [#] to hang-up the connection with the Speech Dialler.

#### Listen-in & Talkback Mode

These Remote Access commands allow you to listen-in and talk to the remote site using your telephone handset.

#### ➤ To Select Listen-in/Talkback Mode:

- 1 Establish a Remote Access connection with the Speech Dialler.
- 2 Press [\*][3] on your telephone. You can now listen into the premises.
- Press [3] on your telephone to switch between the Listen-in and Talkback mode. The Listen-in/Talkback mode can also be toggled at site by pressing .
- 4 When finished press [0] on your telephone to cancel Talkback mode.
- Use your telephone to select other Remote Access commands or press[#] to hang-up the connection with the Speech Dialler.

#### **Record/Play Voice Messages**

These Remote Access commands allow you to record and playback voice messages 1 - 4 through your telephone handset.

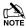

These commands are only available if the "Rem. Access Code" option is enabled (see page 24).

#### ➤ To Record/Play a Voice Message:

- 1 Establish a Remote Access connection with the Speech Dialler.
- To record a Voice Message press [\*][9] followed by the message number [1] – [4] on your telephone. You will hear a short beep. Talk clearly into your telephone handset.
- 3 Press [0] on your telephone to stop the recording mode.
- To play a voice message press [9] followed by the message number [1] [4] on your telephone. The selected message is played back through your telephone handset.
- Press [0] on your telephone If you want to cancel playback mode or wait until the message has finished playing.
- 6 Use your telephone to select other Remote Access commands or press [#] to hang-up the connection with the Speech Dialler.

## Record/Playback Memo

These Remote Access commands allow you to record and playback the memo message through your telephone handset.

#### ➤ To Record/Playback a Memo:

- **1** Establish a Remote Access connection with the *Speech Dialler*.
- To record the memo press [\*][0] on your telephone. You will hear a short beep. Talk clearly into your telephone handset.
- 3 Press [0] on your telephone to stop the recording mode.
- To play the memo press [0] on your telephone. The memo message is played back through your telephone handset.

- Press [0] on your telephone If you want to cancel playback mode or wait until the memo has finished playing.
- 4 Use your telephone to select other Remote Access commands or press [#] to hang-up the connection with the Speech Dialler.

## **Using the Quick Text Feature**

If the Quick Text feature is enabled (see page 24) you can use the Speech Dialler to send a SMS message to one of the contacts.

#### ➤ To Send a SMS Message:

| 1 | Ensure   | the   | unit  | is | in | its | normal | "Ready" | or | READY |
|---|----------|-------|-------|----|----|-----|--------|---------|----|-------|
|   | "Disable | ed" r | node: | :  |    |     |        |         |    |       |

2 Press ★ the bottom line of the display will show the last message that was sent: 

✓ to Plea

v to send Text >
Please call Home

3 Press to edit the message:

■lease call Home

4 Use the text editing keys (see page 33) to enter the text message: Happy Birthday∎

Fress to accept, the display will show the new message:

∨ to send Text > Happy Birthday

6 Press to send message, the display will show:

Send messa9e to Contact \*\*\*\*\*\*\*

7 Press 1 - 8 to select the contacts that will receive the message, e.g., 1:

Send message to Contact 1\*\*\*\*\*\*

Press to send message to the selected contacts. The display will show the progress of the call and will return to the normal "ready" mode once finished.

## **Text Editing Keys**

Text is programmed in a similar way to mobile phones. Characters are selected by pressing the corresponding key the appropriate number of times (to select a character on the same key, wait for the cursor to automatically advance). The table below shows the keys to use and the characters that are assigned to them:

| Key        | Characters                 |        |    |    |   |   |   |   |   |   |
|------------|----------------------------|--------|----|----|---|---|---|---|---|---|
| 1          |                            |        | ٠٠ | 1. | 1 | а | = | ı | ø | , |
| 2          | а                          | ь      | Ü  | 2  | А | В | С |   |   |   |
| 3          | d                          | е      | f  | 3  | D | Е | F |   |   |   |
| 4          | 9                          | h      | i  | 4  | G | Н | I |   |   |   |
| 5          | j                          | k      | 1  | 5  | J | K | L |   |   |   |
| 6          | m                          | n      | 0  | 6  | М | N | 0 |   |   |   |
| 7          | Р                          | ۹      | r  | s  | 7 | Р | Q | R | S |   |
| 8          | t                          | u      | V  | 8  | Т | U | V |   |   |   |
| 9          | ω                          | ×      | n  | z  | 9 | W | × | > | Ζ |   |
| 0          |                            | 0      | ,  | #  | * |   |   |   |   |   |
| •          | Move cursor left and right |        |    |    |   |   |   |   |   |   |
| <b>⊗</b>   | Delete Character           |        |    |    |   |   |   |   |   |   |
| $\bigcirc$ | Accep                      | t text |    |    | • |   |   |   | • | · |

# 3. Installation Records

#### Contacts

| Name | Tel Number | Туре | Attempts |
|------|------------|------|----------|
|      |            |      |          |
|      |            |      |          |
|      | _          |      |          |
|      |            |      |          |
|      |            |      |          |
|      |            |      |          |
|      |            |      |          |
|      |            |      |          |

## **Trigger Inputs**

| Input | Message | Sends To | Abort By |
|-------|---------|----------|----------|
| 1     |         |          |          |
| 2     |         |          |          |
| 3     |         |          |          |
| 4     |         |          |          |

| Installer Details     | <br> |   |
|-----------------------|------|---|
| Installation Company: | <br> |   |
| Address:              | <br> | · |
|                       | <br> |   |
|                       | <br> |   |
|                       |      |   |
| Telephone:            |      |   |
| Fax:                  |      |   |
| Email:                | <br> |   |

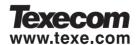

Texecom Limited, Bradwood Court, St. Crispin Way, Haslingden, Lancashire BB4 4PW, England.

© Texecom Limited 2007